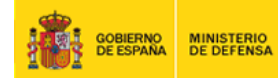

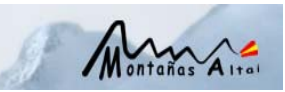

## **Realización de Videoconferencias**

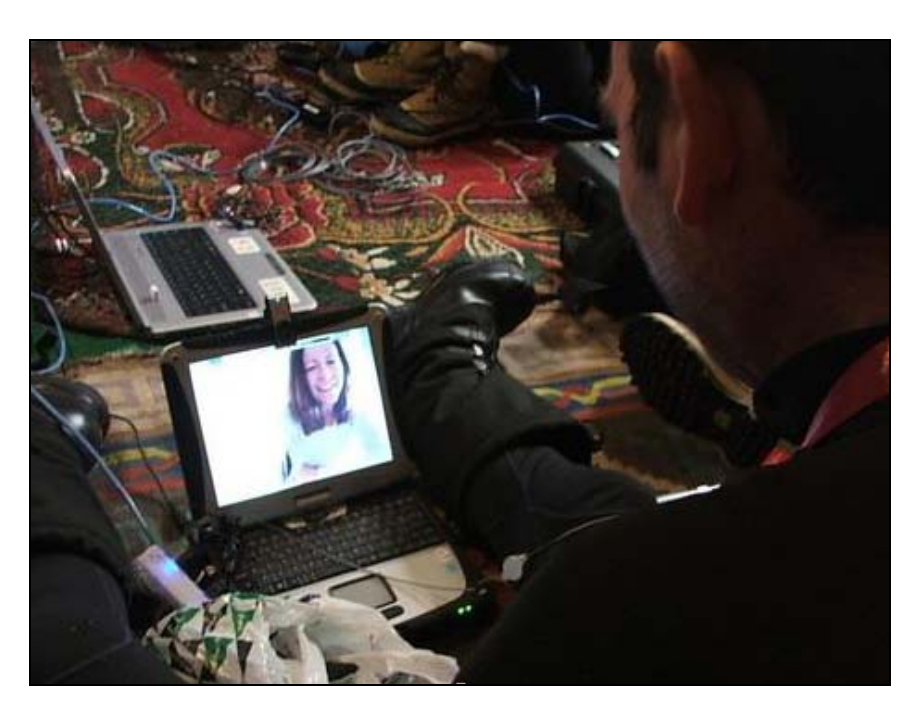

**Figura 1**. Videoconferencia desde el Campamento Base

Con este sistema se estableció una videoconferencia entre el campo base y Madrid empleando un equipo Panasonic Toughbook CF-19, con Windows XP con una cámara tipo *web-cam* Logitech.

Como programa de videoconferencia se utilizó Polycom PVX Release 8.0.2: 8.0.2.0235.

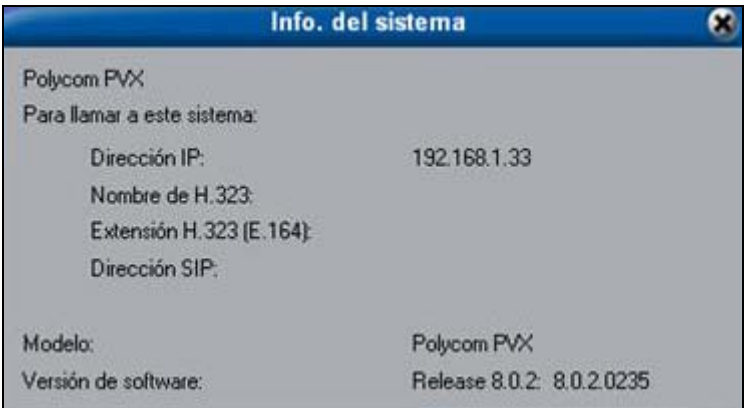

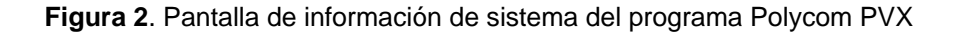

La configuración de la herramienta fue la establecida por defecto.

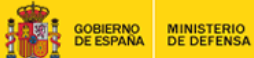

Expedición Altai<sup>o9</sup>

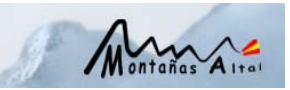

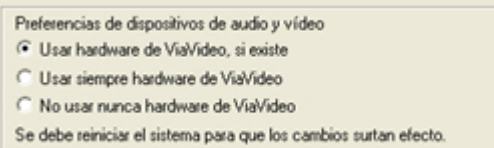

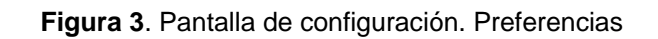

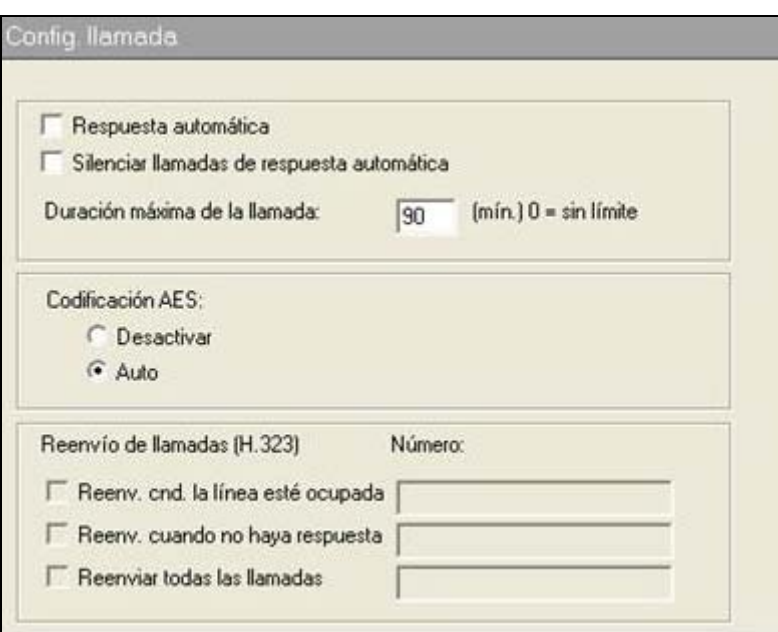

**Figura 4**. Pantalla de configuración. Configuración de llamada

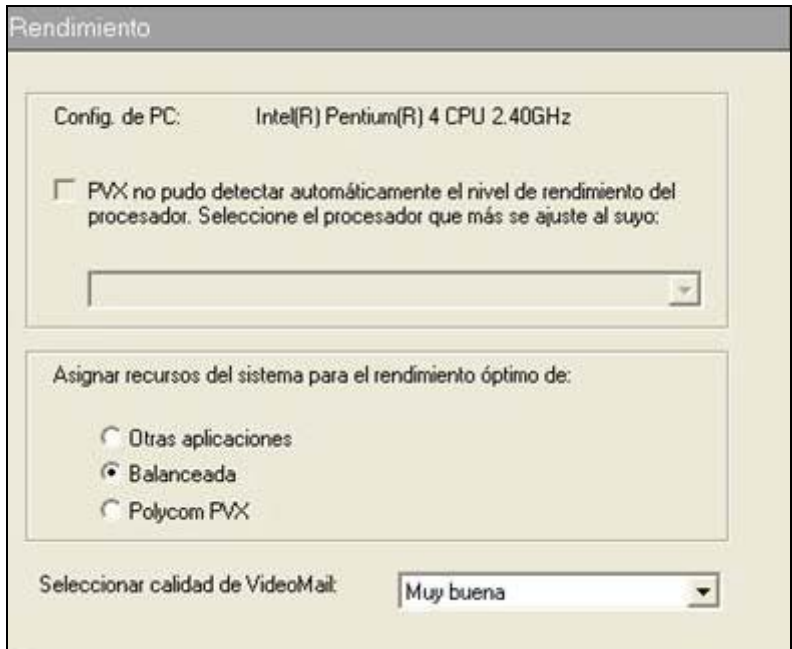

**Figura 5**. Pantalla de configuración. Rendimiento

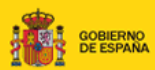

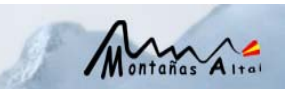

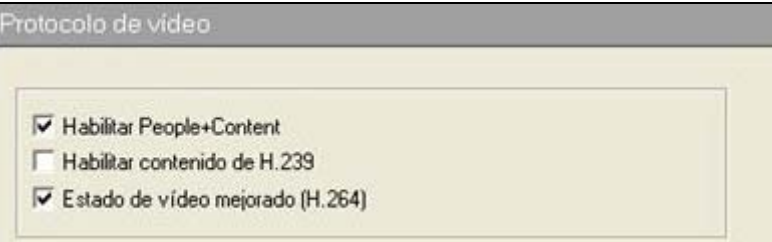

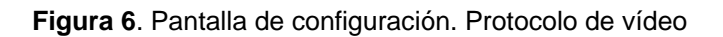

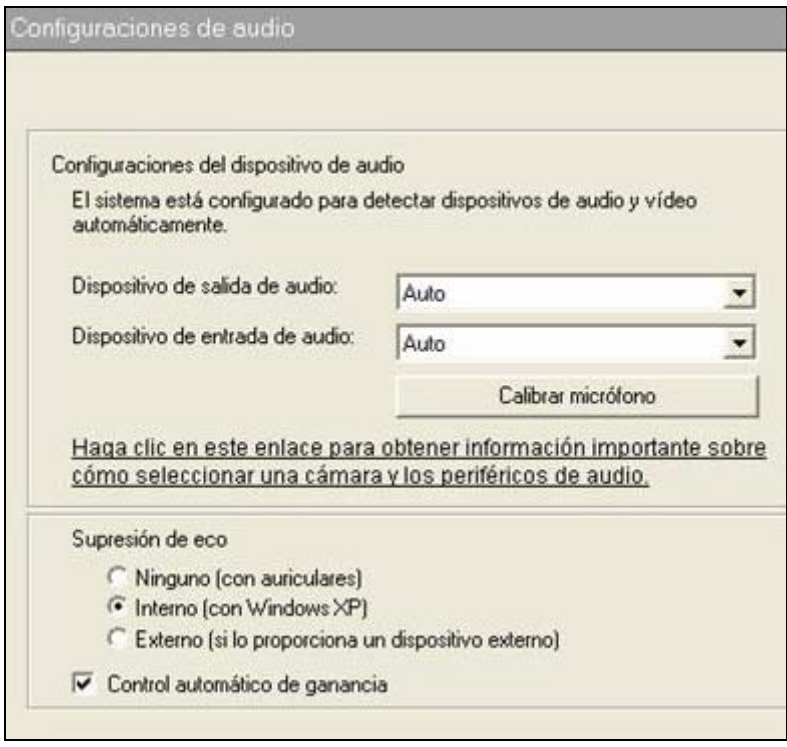

**Figura 7**. Pantalla de configuración. Configuraciones de Audio

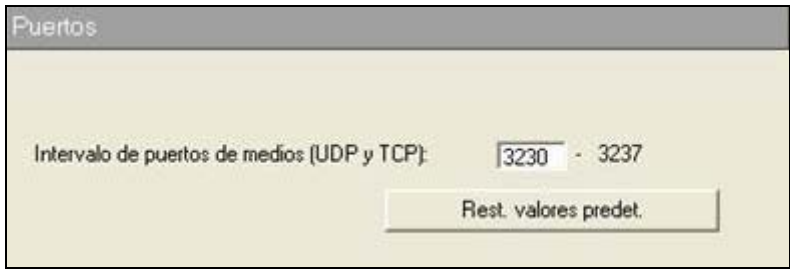

**Figura 8**. Pantalla de configuración. Puertos

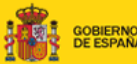

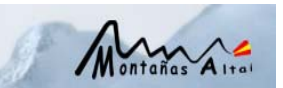

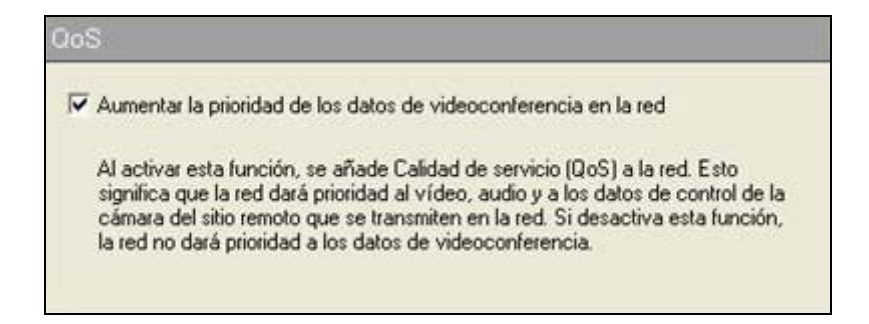

**Figura 9**. Pantalla de configuración. Calidad de servicio

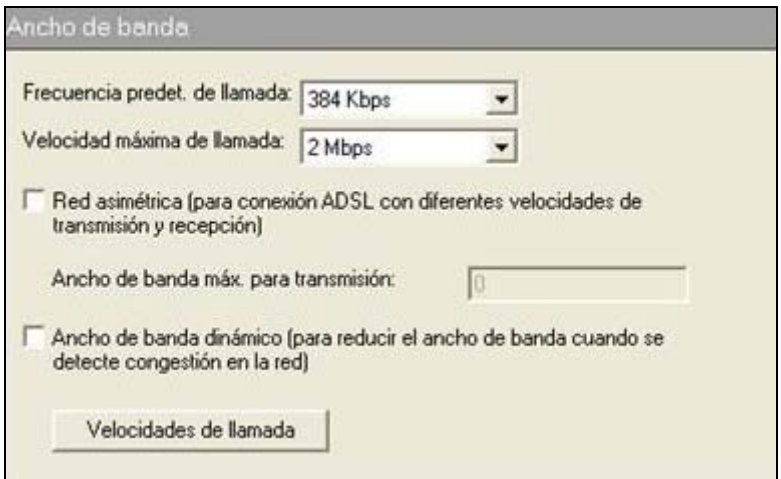

**Figura 10**. Pantalla de configuración. Ancho de banda

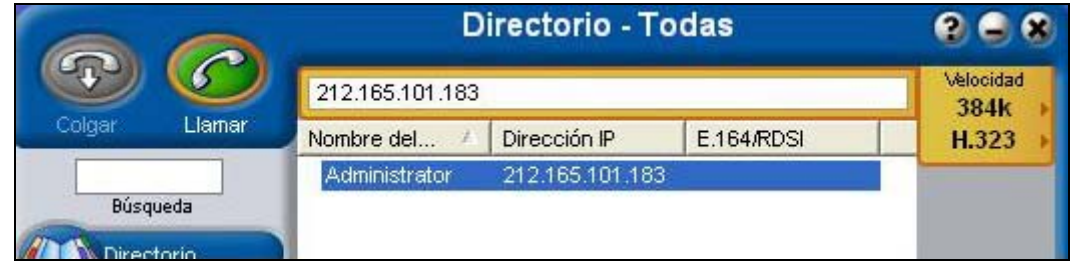

**Figura 11**. Interfaz de usuario

La videoconferencia en sí realmente no presentó demasiados problemas, y los que hubo no fueron demasiado grandes. Si la conexión está establecida y lo soporta, el realizar la conferencia remota es posible.

La expedición llegó al día de partida sin haber podido definir entre qué extremos se iba a realizar la videoconferencia y sin haber realizado las pruebas mínimas. Por estos condicionantes, para establecer la videoconferencia, se decidió modificar un router ADSL conectado directamente a Internet que proporcionase una dirección IP pública.

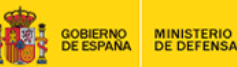

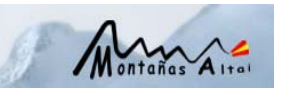

Inicialmente, el equipo designado para realizar la conexión fue el router Thuraya IP junto con el ordenador Panasonic Toughbook CF-U1, utilizando la red WiFi creada por el router.

Sin embargo, a la hora de establecer la conexión, el router Thuraya presentó problemas para registrarse en la red y no lograba conectarse, por lo que se debió utilizar el SABRE I. Dado que el Panasonic Toughbook CF-U1 no disponía de conexiones Ethernet (la conexión por Ethernet es un módulo accesorio que no se llevó, por lo que sólo podía conectar mediante WiFi), fue necesario configurar el Panasonic Toughbook CF-19.

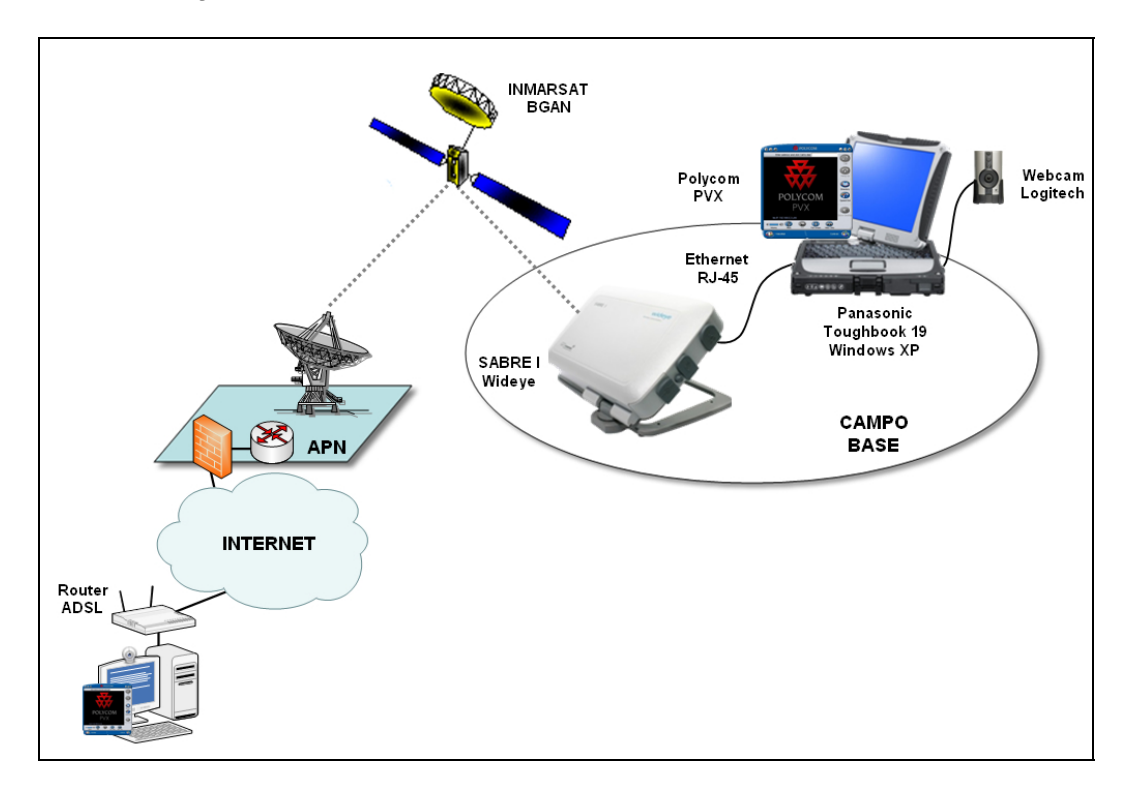

**Figura 12**. Esquema final de la videoconferencia

Al establecer la conexión y realizar la videoconferencia, la imagen no presentó problemas. En cambio hubo algún problema en la sincronización del video con el audio. Se realizaron diversos ajustes con la frecuencia/velocidad -128 K, 384 K- y finalmente se llegó a un estado aceptable usando auriculares. La latencia de la conexión no dificultó demasiado la posibilidad de ver las caras del otro extremo de la línea y de poder hablar en tiempo real durante cinco minutos.

| Duración de la última llamada: 0:04:59 |              |
|----------------------------------------|--------------|
| Dur, total de llamadas:                | 0.12.57      |
| Llamadas realizadas:                   | n            |
| Llamadas recibidas:                    | $\mathbf{A}$ |
| Llamadas conectadas:                   | э            |

**Figura 13**. Registro de llamadas